SendTo Shortcut for pushing files to /enterprise/usr via ADB on non-SD660 devices

## Installation

1. On the PC, press Win+R to open the Run box and enter shell:sendto to access the SendTo folder

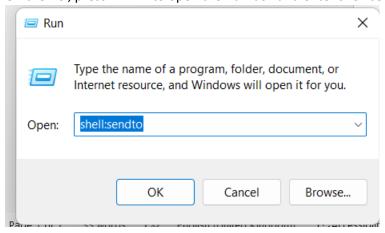

- 2. Unzip the file contents to the SendTo folder
- Edit \_\_copy to ent non-660.bat and change the file path to the required path to the SendTo folder on your PC

rem !!!! change this file path to match your own PC !!!|
adb install -r "C:\Users\MBFK48\AppData\Roaming\Microsoft\Windows\SendTo\tools\adb-filetransfer-wrapper-release-1.0.apk"

- 4. Save the file
- 5. Select a file or a group of files to transfer to the /enterprise/folder
- 6. Right click to access the SendTo folder and select the \_\_copy to ent non-660 option
- 7. Files will be transferred
- 8. Check that the files are in the /enterprise/usr folder e.g. Adb shell Is /enterprise/usr